## Baby's 1st Christmas Felt Applique Ornament

<jensoriginalsembroiderydesigns.yolasite.com>

The First Christmas
Applique Ornament is
completed right in the
4x4" (100x100mm) hoop.
It sews on an angle in the
hoop and measures
approximately 2.7x4.5"
when completed.

Start to finish, it takes about 28 minutes to stitch, and can be personalized with a name and year.

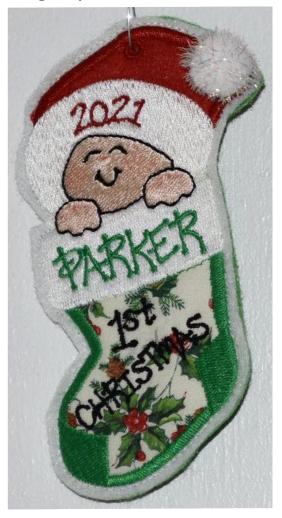

## You will need

- •One 4.5" square of white felt
- •Scraps of coloured felt or fabric for applique on stocking and hat
- •One 4.5" square of felt in a colour to coordinate with the applique fabric
- •Tear-away stabilizer
- •One small glitter pompom

## Baby's 1st Christmas Felt Applique Ornament Instructions

<jensoriginalsembroiderydesigns.yolasite.com>

**NOTE**: If your ornament is ersonalized and ready to sew, proceed to step 1. If you need to add personalization to your ornament at the machine, you will find instructions for doing so at the end of this document.

1. Hoop a single layer of Glad Press N Seal in the 4x4" hoop with the sticky side up. You can substitute regular plastic wrap or even a plastic bag if that's what you have available. Make sure it's snug.

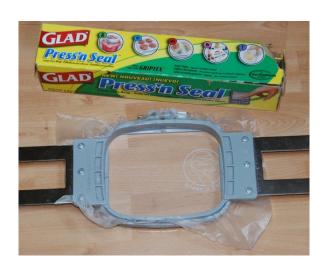

2. Place a piece of tearaway stabilizer approximately 3.5" x 4.5" against the sticky Press N Seal in the center of the hoop, pressing to hold it in place. Lightly spray a second piece of stabilizer with temporary adhesive and place it on top of the first piece of tear-away.

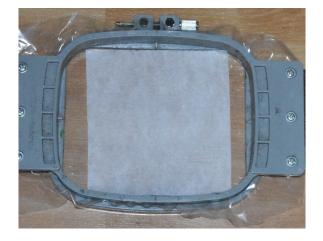

3. Place the hoop in the machine and stitch the first color. Pause the machine and remove the hoop, but do not unhoop the design.

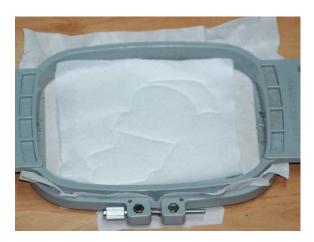

4. Lightly spray a piece of the applique fabric(s) you plan to use. You can use the same fabric for the hat and the stocking, or you can use two different fabrics as I did here. Position the applique fabric pieces on the felt so that they completely cover the hat and stocking portions of the outline stitch.

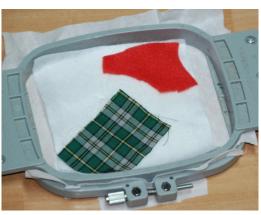

5. Return the hoop to the machine and stitch the next two colours. Here you can see the stitching plainly on the plaid fabric, but it may be harder to see on the red. Pause the machine and again remove the hoop without unhooping the design.

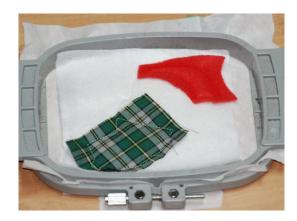

6. Carefully trim the applique fabrics just outside of the stitching lines, coming as close to the stitching as you can without snipping the stitches. I use benthandle scissors for this, although a sharp pair of curved nail scissors may also work.

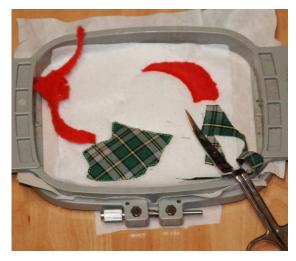

Return the hoop to the machine and continue stitching, pausing the machine before the second last colour (the outline). Remove the hoop, but do not unhoop the design.

7. Turn the hoop face down and lightly spray the 4.5x4.5" piece of coloured felt (I am using green). Position it over the back of the design so that none of the stitching can be seen. Secure the corners with masking tape.

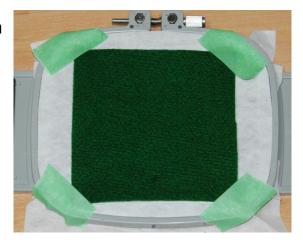

8. Change the bobbin thread to match your felt backing and return the hoop to the machine.

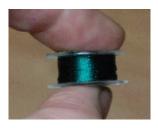

9. Replace the hoop in the machine and stitch the outline around the ornament. For this step, I like to use invisible (nylon) thread in the needle.

Keeping the same colour bobbin in the machine, finish by stitching the eyelet with thread that matches the hat.

10 . Remove the hoop from the machine and unhoop the design.

11. Carefully remove the plastic and tearaway stabilizer from around the stitched coat ornament. Both should come away easily. If any bits remain, gently work them loose with tweezers or hemostat.

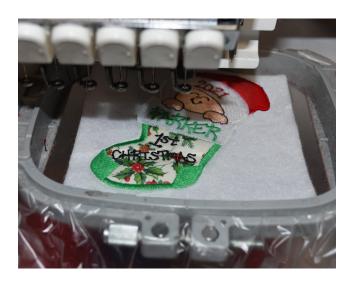

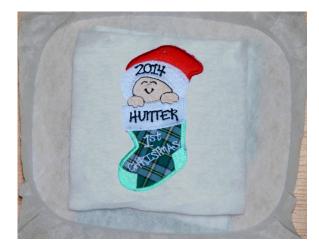

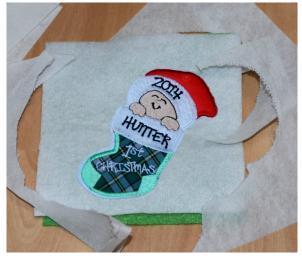

12. With sharp scissors, trim around the edge of the entire design, leaving a narrow border of felt around the outline stitching. You may find it easier to trim the back first and then the front.

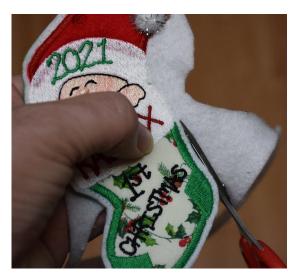

Cut as neatly and smoothly as you can, since this will be the edge of the finished ornament.

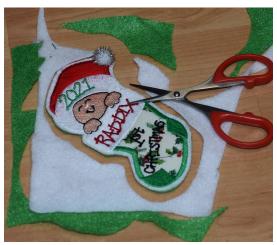

13. Attach a pompom to the tip of the hat using a combination of gem glue and hand stitching.

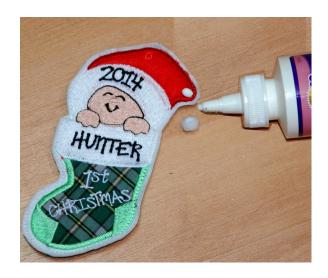

14. Using an awl, skewer, stylus, or just the point of a small scissors, carefully poke a hole through the stitched eyelet to allow for a hook or a string.

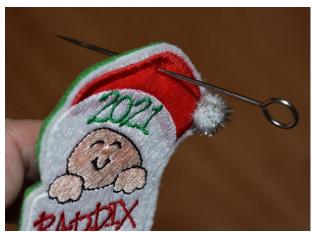

12. Use a red crayon to add just a touch of colour to the cheeks and nose. This is optional but adds a glow of health to the baby's face.

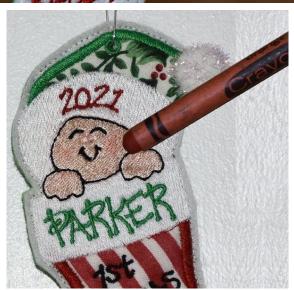

13. One of the finished ornaments, hung from a hook.

See the next page for more.

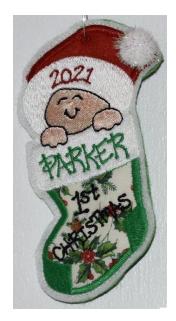

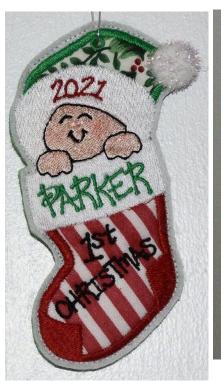

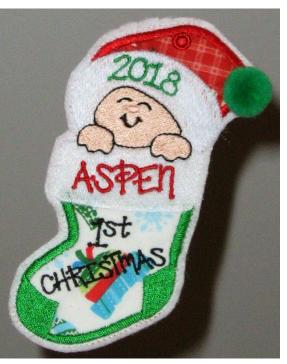

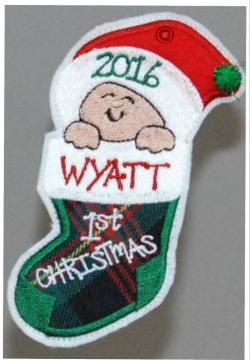

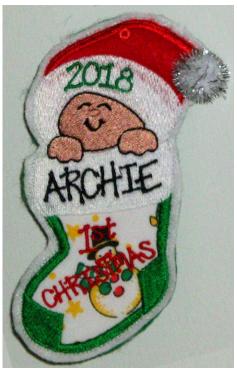

## **How to Change Personalizations**

The ornament comes in two versions, with either "Baby Boy" or "Baby Girl" and the date, or with one personalization of your choice.

If you wish to make additional ornaments with different personalizations, you can do so using embroidery software or directly at your machine.

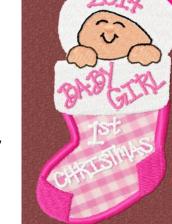

Here's how.

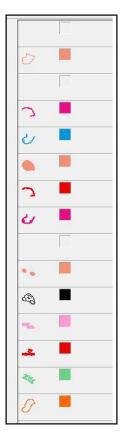

If you are using embroidery software, this is a relatively easy process: simply open the design file in your software and separate the various stitch objects. The queue will look like the one at left.

Locate the phrase "Baby Girl" – in the illustration, it's the pink object fourth from the bottom. Use one of your software's alphabets to create the new name. Size the new object to fit and move it into the stitch queue just ahead of the "Baby Girl" object. Delete "Baby Girl" from the queue.

If the date you need isn't currently showing in the queue (it's the second object from the bottom), load and insert the correct date from the files that came with the design. Delete the existing date object. Save your design with a new name, and stitch as per the instructions. Even if you do not have embroidery software, you can change personalization at the machine. It's a little more complicated,

but will work just as well.

Load the design into your machine and select "edit" mode. Use one of the smaller built-in alphabets in your machine to spell the name you want, then size and rotate the name to fit the ornament. If you are also changing the date, load the appropriate date file into your machine as well. You should now have three files in the machine: the design file, the name file you have made, and your chosen date file, in that order.

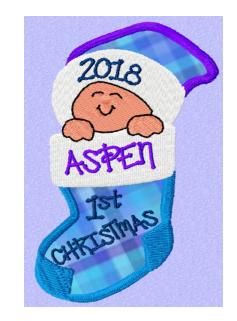

Follow steps 1 through 5 to stitch the ornament up to, but not including, the name. Pause the machine.

Advance the machine past the end of the design file until you have arrived at the new name you have created. Stitch that color and pause the machine. If you are also adding a new date, stitch that next. Pause the machine and reverse back to the phrase "Ist Christmas". Stitch that object. Pause the machine, then advance past the old date so that there is only one more color to stitch. Pause the machine and follow the instructions given in Step 7.

Finish stitching the design as directed in the remaining instructions.